## myModules Maintenance Key changes for students

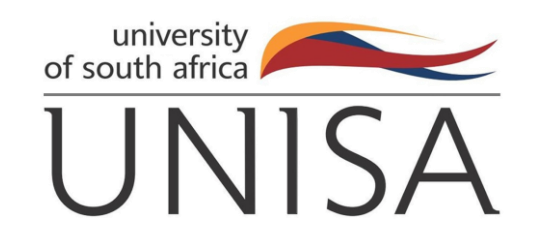

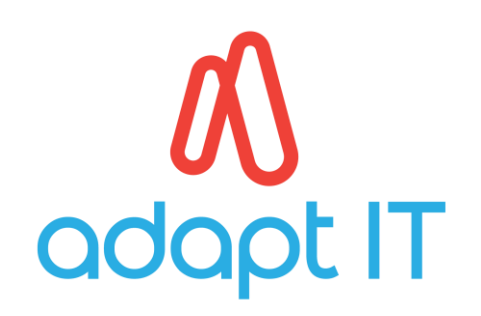

# NOTES ON THE USE OF THIS GUIDE:

- 1. During July 2023, Unisa updated its myModules Learning Management System to improve your online learning experience as a student. The purpose of this guide is to inform you about the changes on myModules which you should take note of.
- 2. The changes are minimal and most should be intuitive and not require any changes in your experience of myModules.
- 3. The contents of this communication do not replace myModules user guides already in place for Unisa students.

#### DASHBOARD PAGE

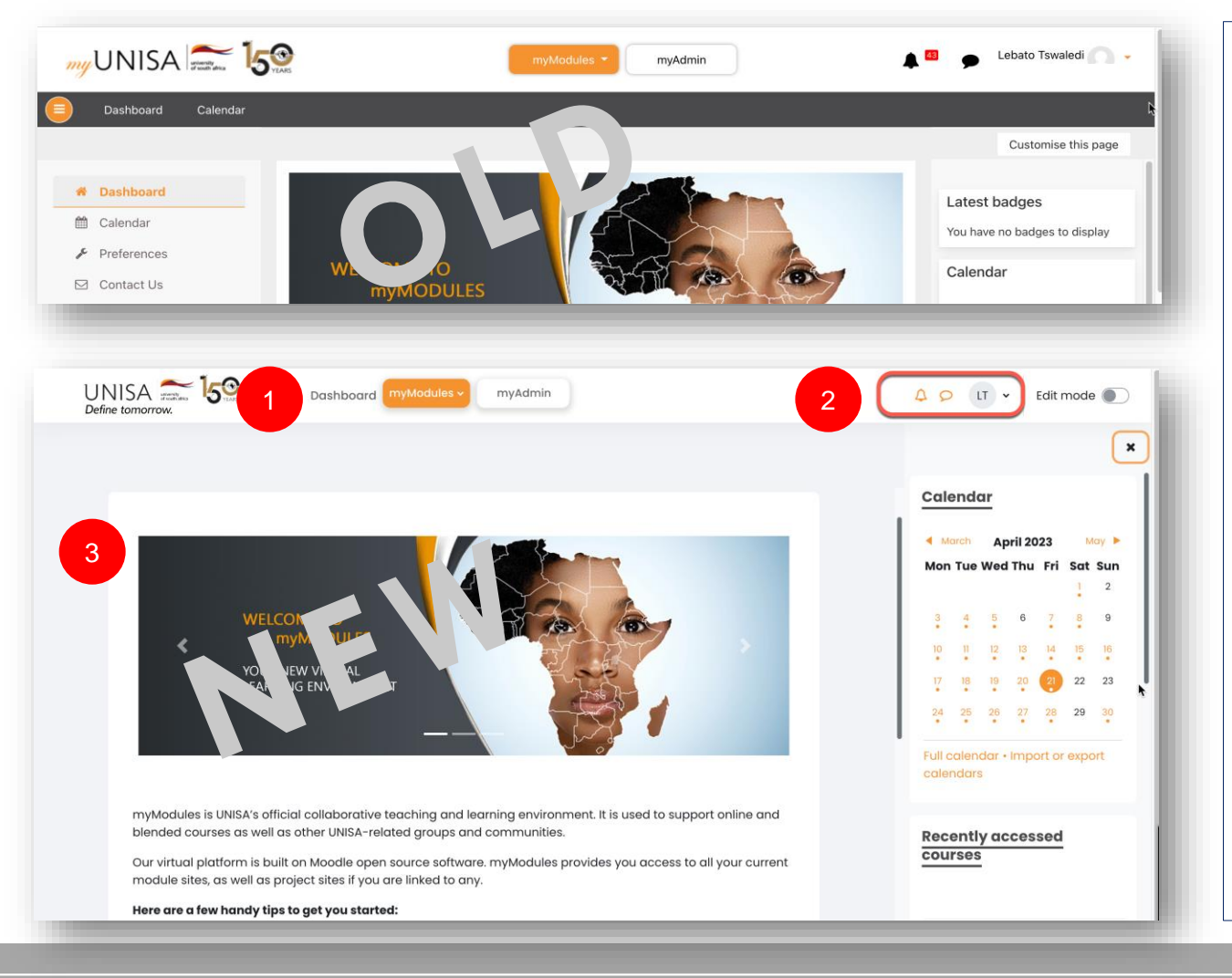

- 1. The *Dashboard* tab moved to the top navigation bar
- 2. The user profile name is no longer displayed in full. Only the user initials are displayed on the profile section. If a user uploads a profile picture, the initials will be replaced by the picture.
- 3. The navigation drawer is no longer displayed in the dashboard page.

**3**

## COURSE SEARCH FUNCTIONALITY

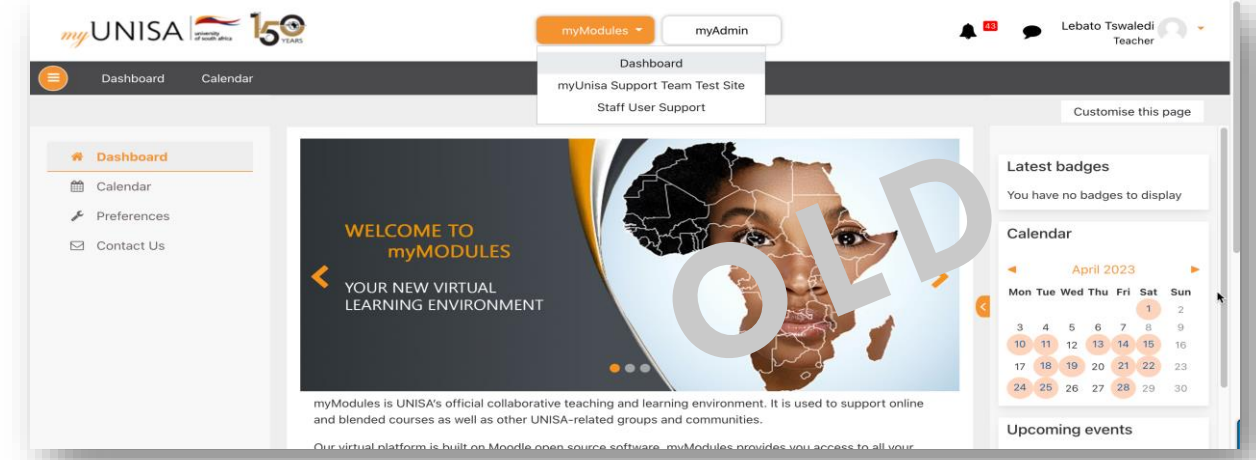

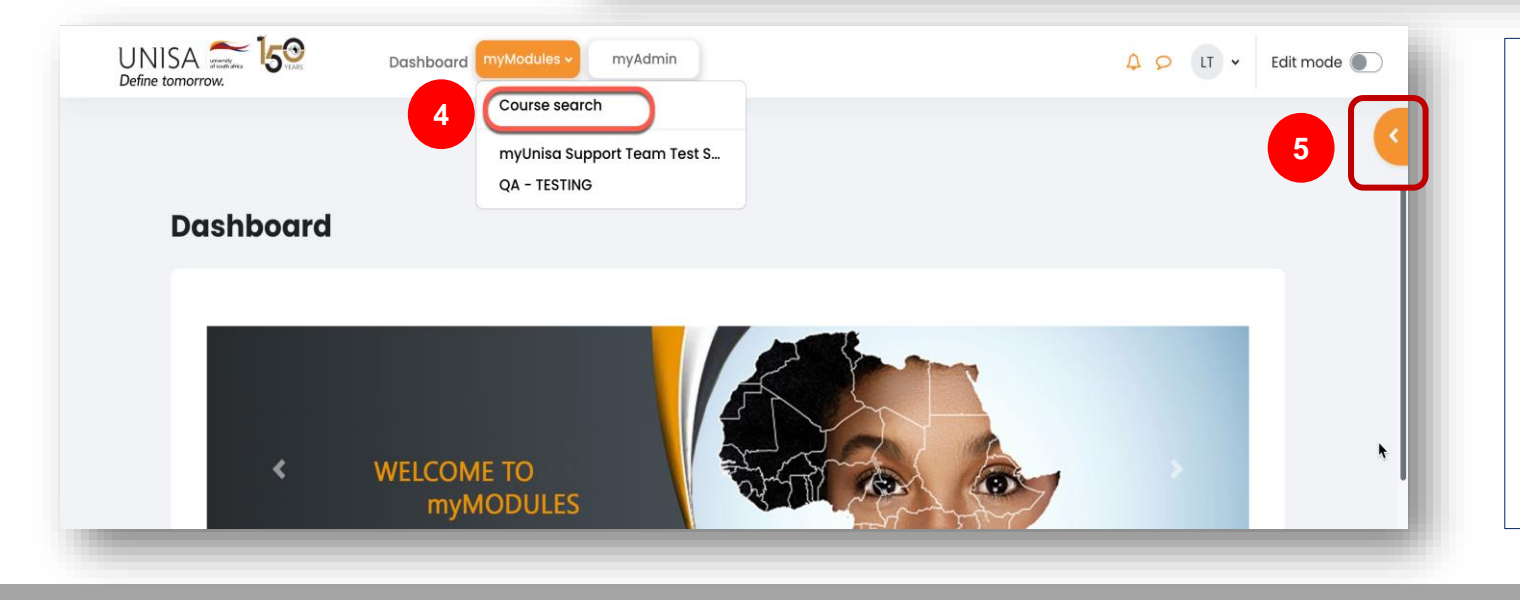

- 4*.* Users can now access a specific course through a search function located on the myModules drop-down menu.
- 5. A block drawer can be expanded or collapsed using this symbol.

# COURSE SETTINGS MENU

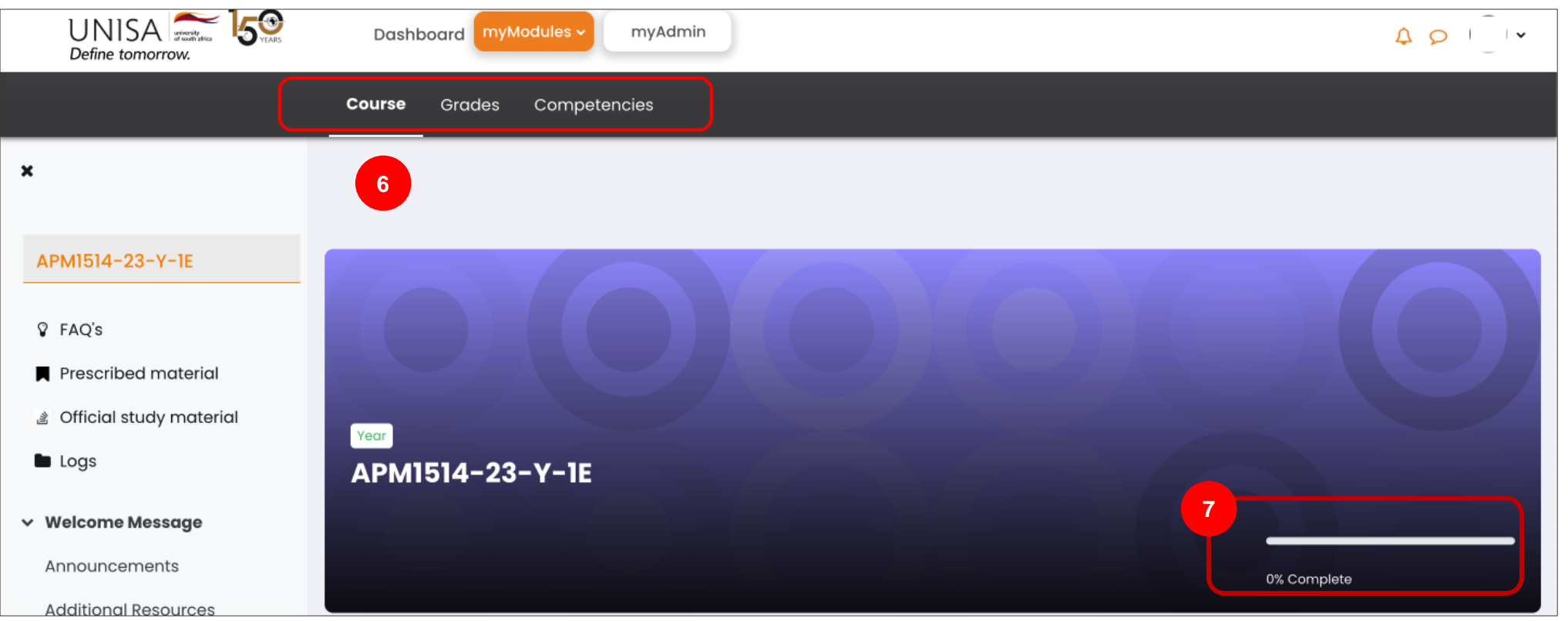

- 6. Some course information links moved from the left menu to the top horizontal bar. Click on the course name in the left menu to display these links.
- 7. A course completion bar is now displayed in the course header.

## ACCESSIBILITY SETTINGS

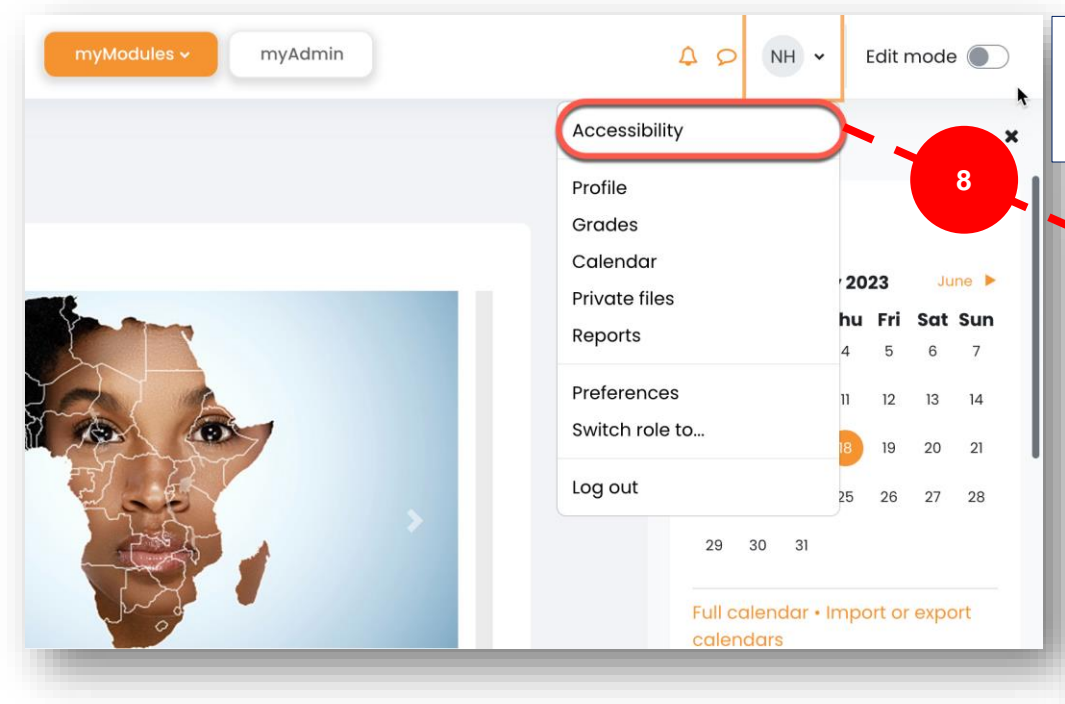

8. "*Accessibility*" settings can be selected directly from the profile drop-down menu.

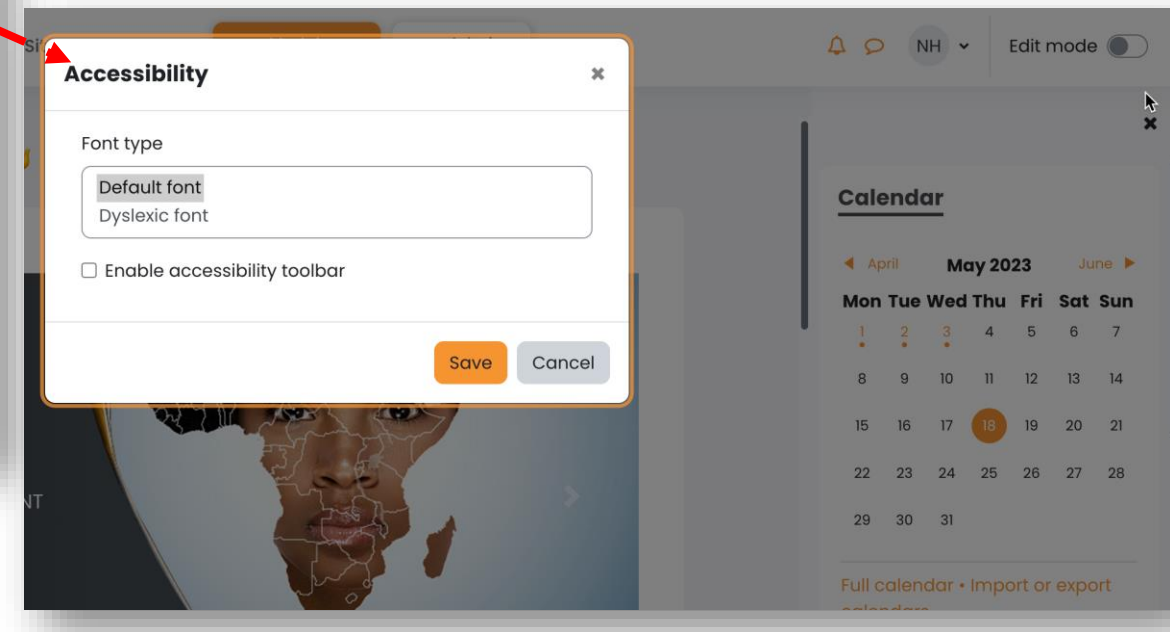

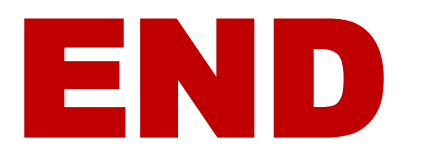